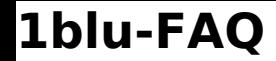

#### **Wie kann ich ein CatchAll-Postfach (Sammeladresse) anlegen? Wie kann ich ein CatchAll-Postfach (Sammeladresse) anlegen?**

Ein **CatchAll-Postfach** "**Sammeladresse**" ist ein E-Mail-Postfach, das **alle Nachrichten sammelt**, die keiner bestimmten E-Mail-Adresse zugeordnet werden können. Hierzu wird als Platzhalter (vor dem @) ein \* genutzt.

Haben Sie beispielsweise nur das Postfach mail@IhrName.de angelegt, schreibt aber jemand an info@IhrName.de, wird diese E-Mail in Ihr CatchAll-Postfach geleitet.

Der **Vorteil** eines CatchAll-Postfachs ist, dass Sie E-Mails auch dann erhalten, wenn der Absender zum Beispiel versehentlich Ihren Namen falsch geschrieben hat oder nur Ihre Domain nicht aber Ihr genaues Postfach kennt . Jeder Begriff vor dem @-Zeichen Ihrer Domain ist gültig, um eine E-Mail in das CatchAll-Postfach zu leiten.

Der **Nachteil** eines CatchAll-Postfachs ist, dass Sie unter Umständen **viel Spam** und unerwünschte E-Mails in diesem Postfach empfangen

#### **So geht's Schritt für Schritt:**

Um im **[1blu-Kundenservicebereich](https://ksb.1blu.de/)** eine CatchAll E-Mailadresse anzulegen gehen Sie bitte folgendermaßen vor:

**1.** Loggen Sie sich in Ihren [1blu Kundenservicebereich](https://ksb.1blu.de/start/) ein und wählen Sie "*Meine Produkte* **>** *Ihr 1blu Produkt* **>** *E-Mail*" aus.

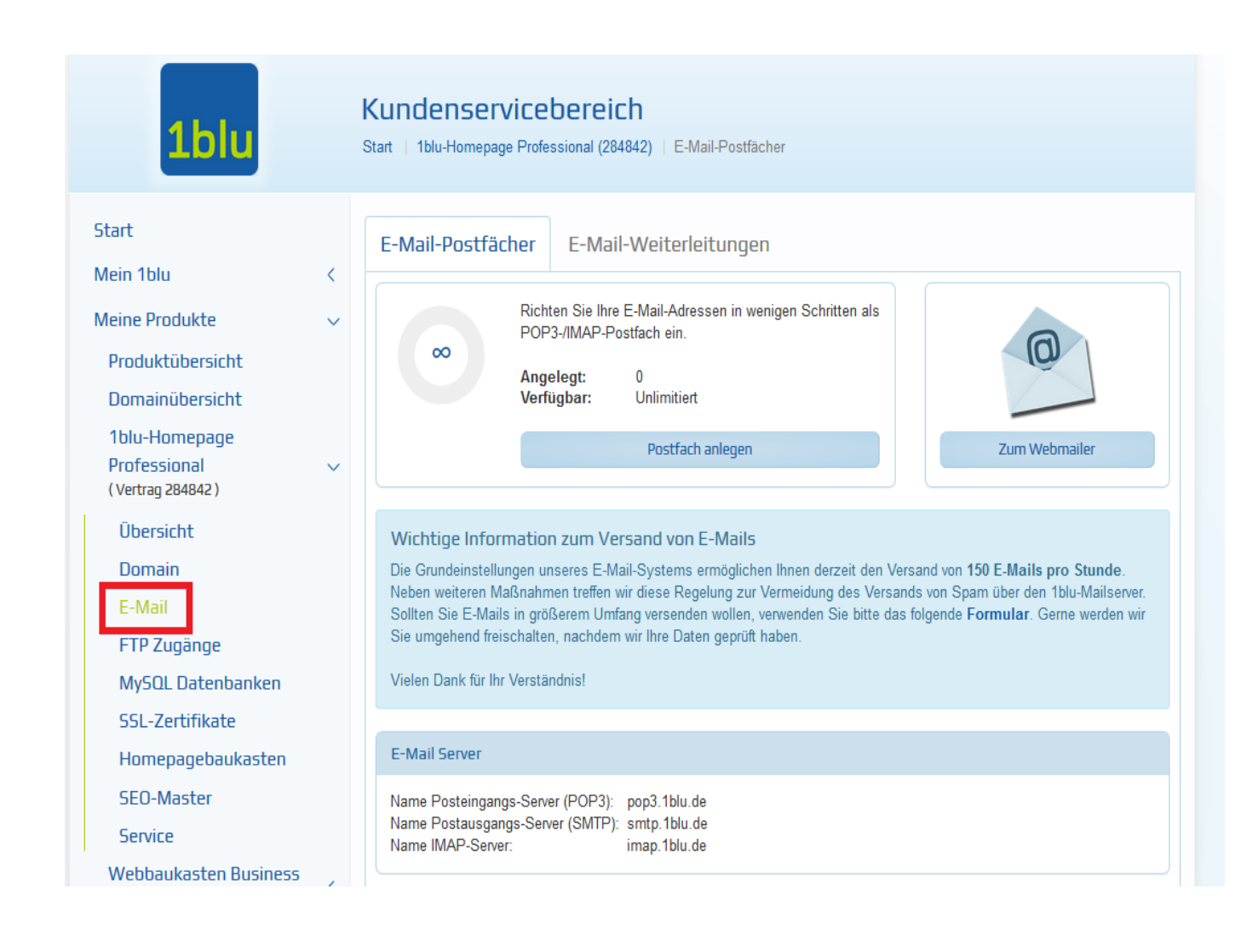

**2.** Hinter dem gewünschten E-Mailpostfach klicken Sie bitte auf das "+" Symbol.

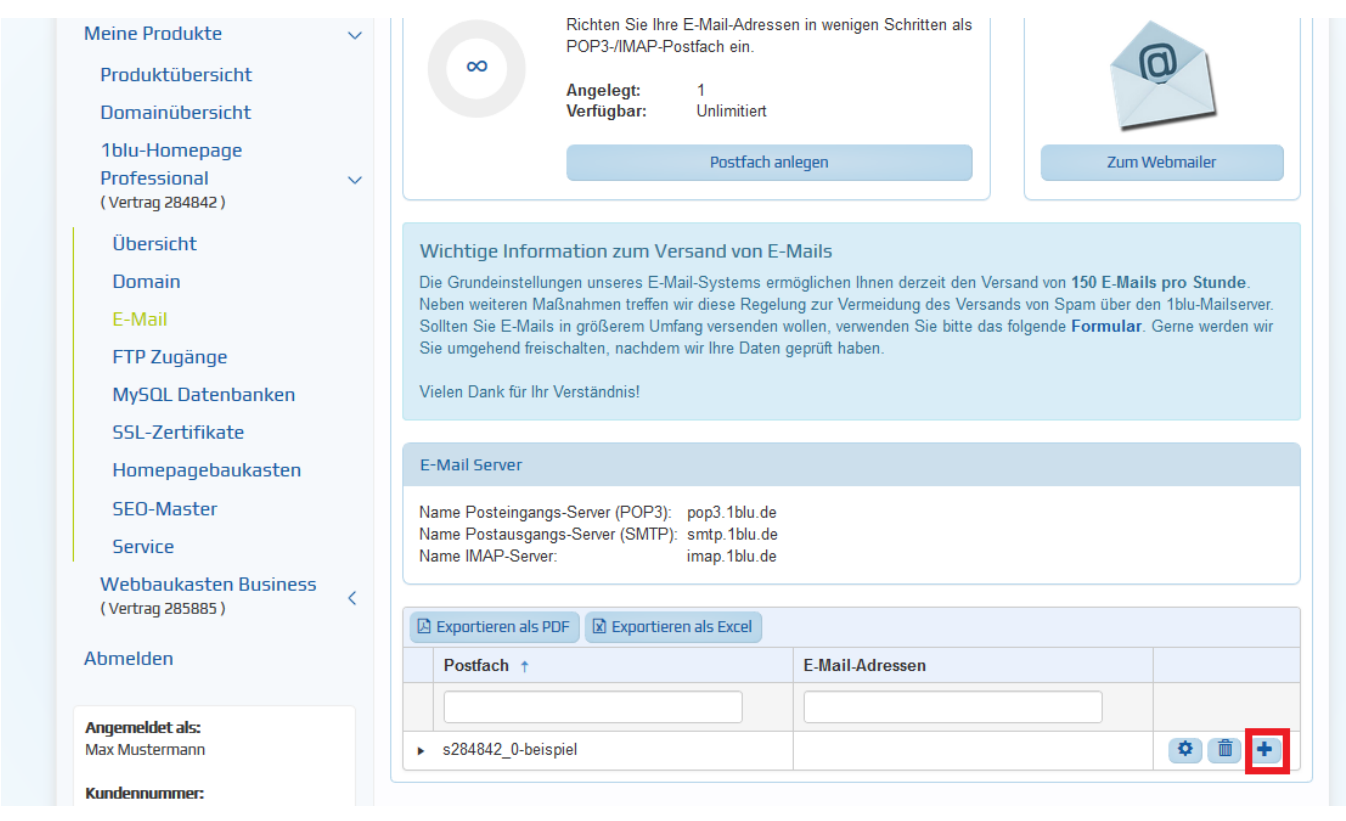

**3.** Hier tragen Sie bitte ins erste Feld ein \* (Stern) ein und im Feld dahinter können Sie den Domainnamen auswählen.

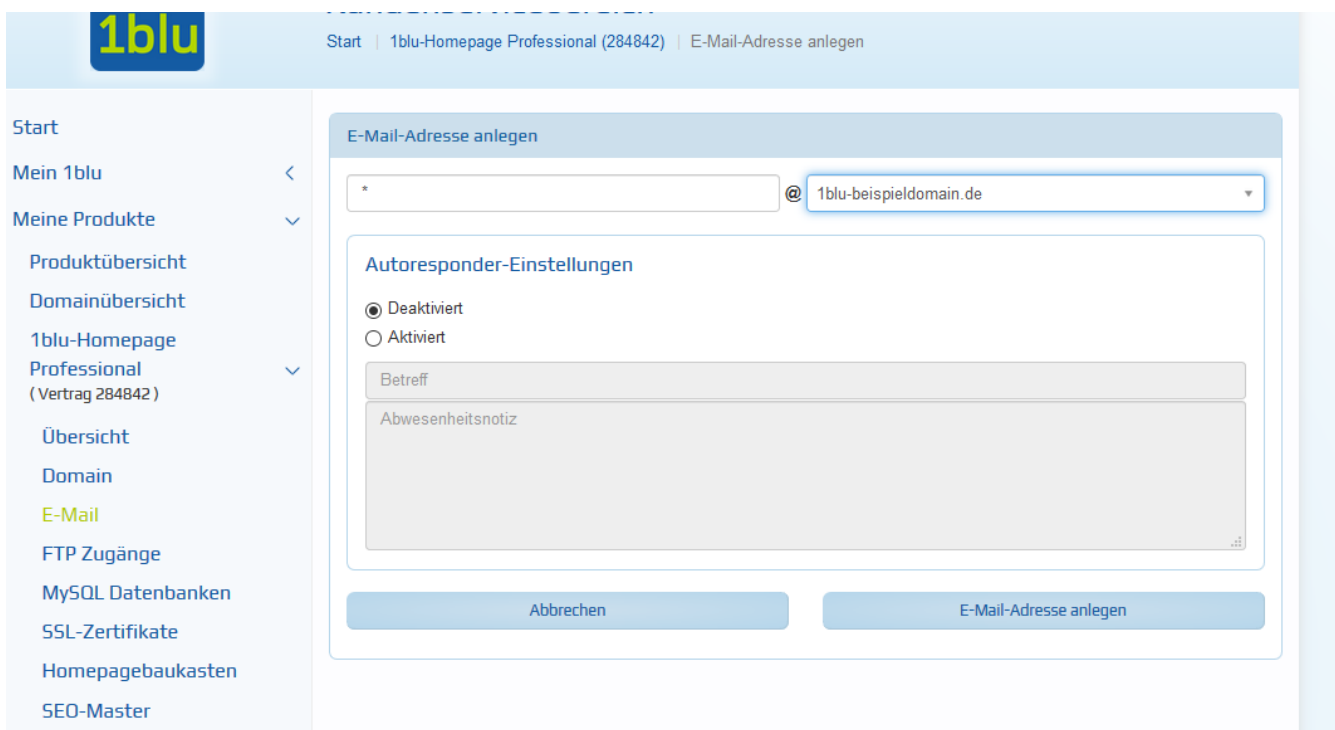

Nach kurzer Zeit ist Ihr CatchAll-Postfach aktiviert.

Seite 3 / 4 **© 2025 1blu AG <info@1blu.de> |** 

[URL: https://faq.1blu.de/content/439/517/de/wie-kann-ich-ein-catchall\\_postfach-sammeladresse-anlegen.html](https://faq.1blu.de/content/439/517/de/wie-kann-ich-ein-catchall_postfach-sammeladresse-anlegen.html)

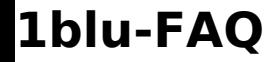

### **Wichtiger Hinweis:**

**1blu vServer-** und **DedicatedServer-Kunden** haben die Möglichkeit Ihren **eigenen Mailserver** zu verwenden. Die hier genannte Variante bezieht sich nur auf die Nutzung des 1blu-Mailservers über den Kundenservicebereich. Sobald Sie Ihren eigenen Mailserver nutzen, sind **alle Postfächer auf dem 1blu-Mailserver deaktiviert**, also **auch** die **CatchAll-Postfächer**. Das heißt, es müssen bei einer Umstellung auf Ihren Mailserver alle Postfächer erneut angelegt werden.

Wie Sie als 1blu vServer oder DedicatedServer Kunde bei Nutzung Ihres eigenen Mailservers in Plesk eine CatchAll-Adresse anlegen erfahren Sie hier:

[Wie kann ich eine CatchAll Postfach \(Sammeladresse\) in Plesk einrichten?](https://faq.1blu.de/content/522/693/de/wie-kann-ich-eine-catchall_adresse-sammeladresse-in-plesk-einrichten.html)

Eindeutige ID: #1395 Verfasser: n/a Letzte Änderung: 2021-10-20 14:52